一 一般事項

#### 1 試験場所の環境

室内の温湿度は、IIS Z 8703による常温5~35℃の範囲、常湿45~85% (相対湿度) の範 囲内とする。

### 2 電源電圧

- ⑴ 技術基準適合証明における特性試験の場合 電源は、定格電圧を供給する。
- ⑵ その他の場合

電源は、定格電圧及び定格電圧±10%を供給する。ただし、外部電源から試験機器への入力 電圧が±10%変動したときにおける試験機器の無線部(電源は除く。)の回路への入力電圧の 変動が±1%以下であることが確認できた場合には、定格電圧のみにより試験を行うこととし、 電源電圧の変動幅が±10%以内の特定の変動幅内でしか試験機器が動作しない設計となってお り、その旨及び当該特定の変動幅の上限値と下限値が工事設計書に記載されている場合には、 定格電圧及び当該特定の変動幅の上限値及び下限値で試験を行う。

### 3 試験周波数と試験項目

- ⑴ 試験機器の発射可能な周波数が3波以下の場合は、全波で全試験項目について試験を実施す る。
- ⑵ 試験機器の発射可能な周波数が4波以上の場合は、上中下の3波の周波数で全試験項目につ いて試験を実施する。

#### 4 予熱時間

工事設計書に予熱時間が必要である旨が指示されている場合は、記載された予熱時間経過後、 測定する。その他の場合は予熱時間はとらない。

#### 5 測定器の精度と較正等

- ⑴ 測定器は較正されたものを使用する。
- ⑵ 測定用スペクトル分析器はデジタルストレージ型とする。

### 6 その他

- ⑴ 本試験方法はアンテナ端子(試験用端子を含む)のある無線電話用特定小電力無線局に使 用するための無線設備に適用する。
- ⑵ 試験機器の擬似負荷は、特性インピーダンスを50Ωとする。

# 二 周波数の偏差

### 1 測定系統図

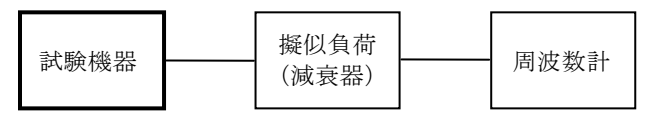

### 2 測定器の条件等

- ⑴ 周波数計としては、一般にカウンタ又はスペクトル分析器を使用する。
- ⑵ 周波数計の測定精度は、該当する周波数許容偏差より10倍以上高い値とする。

### 3 試験機器の状態

- ⑴ 試験周波数に設定して、連続送信する。
- ⑵ 変調は、無変調とする。

### 4 測定操作手順

周波数計を用いて周波数を測定する。

### 5 試験結果の記載方法

結果は、測定値をMHz単位で記載するとともに、測定値の割当周波数に対する偏差を百万分率 (10-6 )の単位で(+)又は(-)の符号をつけて記載する。

### 三 占有周波数帯幅

1 測定系統図

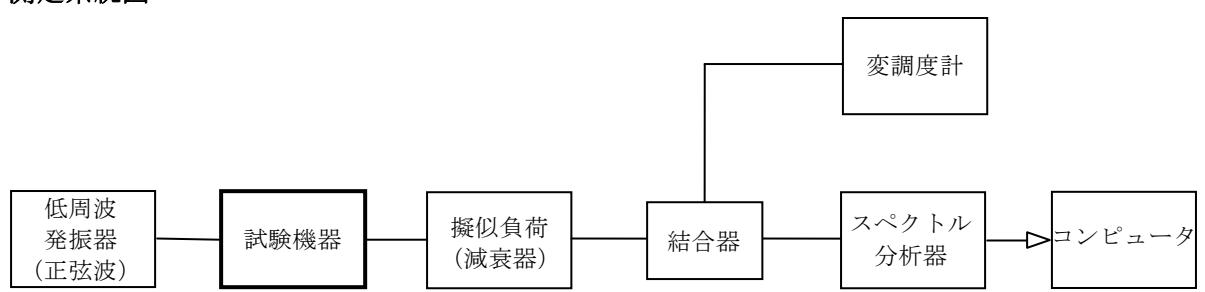

## 2 測定器の条件等

⑴ 変調信号源

低周波発振器の周波数を、1,000Hzに設定する。発振器は、電圧設定機能及び指示機能をも つこと。

⑵ スペクトル分析器は以下のように設定する。

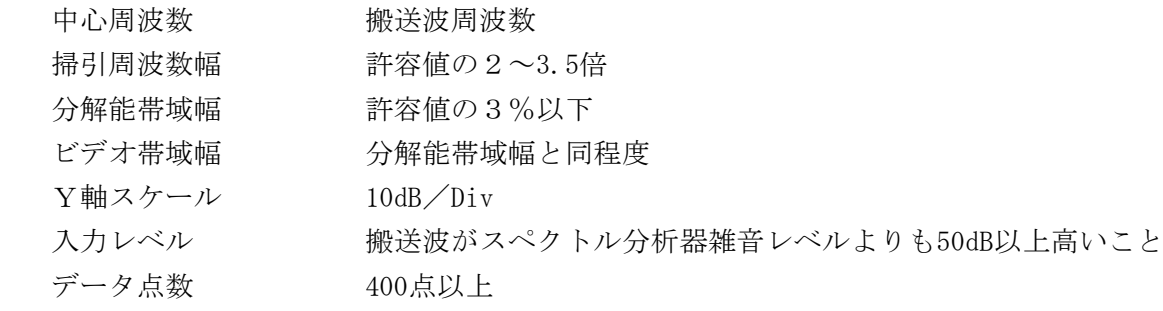

⑶ スペクトル分析器の測定値は、外部又は内部のコンピュータによって処理する。

# 3 試験機器の状態

- ⑴ 送信状態とする。
- ⑵ トーンスケルチを有する場合は、トーンを使用状態とする。(トーン周波数は任意)

 変調信号入力の設定は、正弦波の1,000Hzで変調し±1.75kHzの周波数偏移となる入力値から、 さらに10dB高い値とする。

### 測定操作手順

- スペクトル分析器の掃引が終了したとき、全データ点の値をコンピュータの配列変数に取り 认办。
- 全データについて、dB値を電力次元の真数に変換する。
- 全データの電力総和を求め「全電力」として記憶する。
- 最低周波数のデータから順次上に電力の加算を行い、この値が「全電力」の0.5%となる限界 データ点を求める。その限界点を周波数に変換して「下限周波数」として記憶する。
- 最高周波数のデータから順次下に電力の加算を行い、この値が「全電力」の0.5%となる限界 データ点を求める。その限界点を周波数に変換して「上限周波数」として記憶する。

### 試験結果の記載方法

占有周波数帯幅は、「上限周波数」及び「下限周波数」の差として求め、kHzの単位で記載す る。

### その他の条件

変調入力調整器がある場合は、それを最大利得に設定する。

#### スプリアス発射又は不要発射の強度

別表第一の測定方法による。ただし、スプリアス発射の強度の測定については、隣接チャネル漏 えい電力についての測定方法で代えることができる。

### 空中線電力の偏差

# 測定系統図

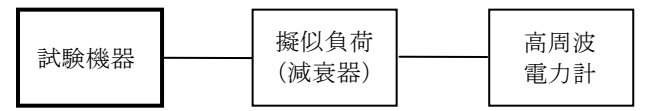

### 測定器の条件等

- 高周波電力計の型式は、通常、熱電対あるいはサーミスタ等による熱電変換型とする。
- 減衰器の減衰量は、高周波電力計に最適動作を与えるものとする。

## 試験機器の状態

- 試験周波数に設定する。
- 変調は、無変調とする。

## 測定操作手順

- 高周波電力計の零調を行う。
- 送信する。
- 平均電力を測定する。

#### 5 試験結果の記載方法

結果は、空中線電力の絶対値をmW単位で、定格(工事設計書に記載される)の空中線電力に対 する偏差を(%)単位で(+)又は(-)の符号をつけて記載する。

# 六 隣接チャネル漏洩電力

# 1 測定系統図

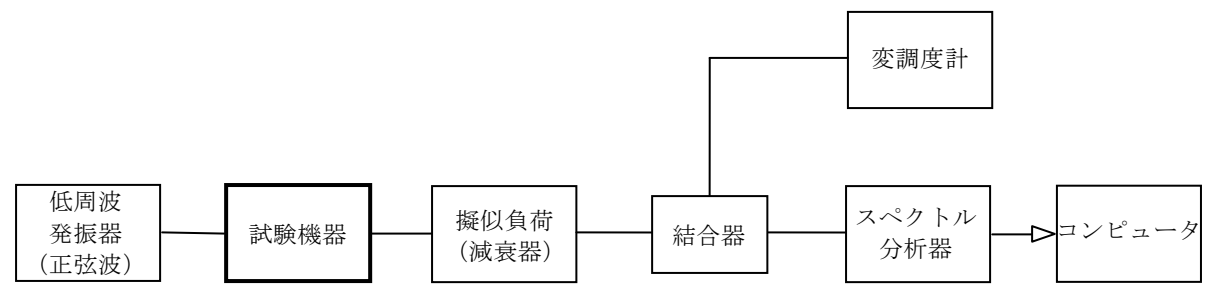

#### 2 測定器の条件等

- ⑴ 低周波発振器の周波数を、1,000Hzに設定する。発振器は、電圧設定機能及び指示機能をもつ こと。
- ⑵ スペクトル分析器を以下のように設定する。

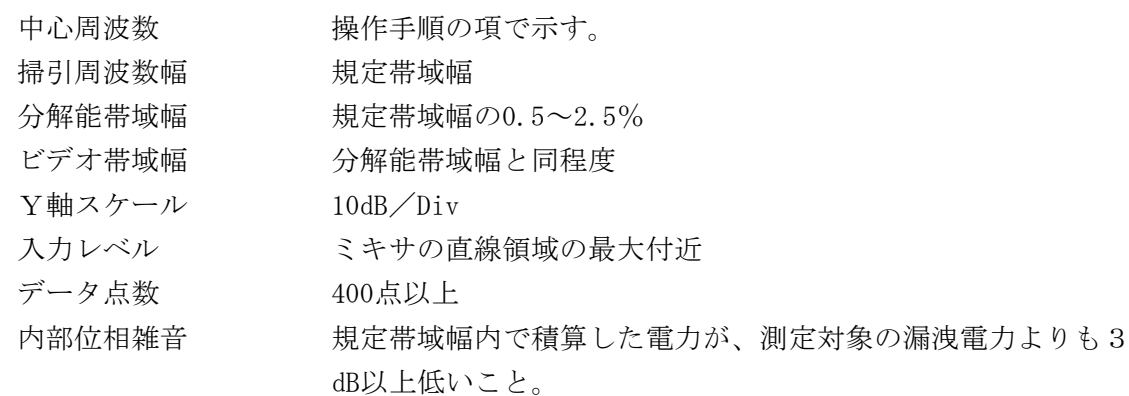

⑶ スペクトル分析器の測定値は、外部又は内部のコンピュータによって処理する。

## 3 試験機器の状態

- ⑴ 送信状態とする。
- ⑵ トーンスケルチを有する場合は、トーンを使用状態とする。(トーン周波数は任意)
- ⑶ 変調信号入力の設定は、正弦波の1,250Hzで変調し±1.5kHzの周波数偏移となる入力値から、 さらに10dB高い値とする。

## 4 測定操作手順

- ⑴ 搬送波電力の測定
	- ア 試験機器の変調を断とする。ただし、変調断が困難な機器はこの限りではない。
	- イ スペクトル分析器の中心周波数を搬送周波数とする。
	- ウ 単掃引を行い、搬送波のスペクトル図を描く。
	- エ 全データをコンピュータの配列変数に取り込む。
	- オ データ点ごとに電力真数に変換し、全データの総和を求め「Pc」dBとする。
- ⑵ 上側隣接チャネル電力の測定
	- ア スペクトル分析器の中心周波数を搬送波周波数及びチャネル間隔の和とする。
	- イ 単掃引を行い、上側隣接チャネルのスペクトル図を描く。
	- ウ 全データをコンピュータの配列変数に取り込む。
	- エ 隣接チャネル漏洩電力を測定し、これをPu とする。
- ⑶ 下側隣接チャネル電力の測定
	- ア スペクトル分析器の中心周波数を搬送波周波数からチャネル間隔を減じた値とする。
	- イ 上の(2)のイからエまでと同じ操作手順で全データの総和を求め、これを P」とする。

#### 5 試験結果の記載方法

結果は、上側隣接チャネル漏洩電力(比)を10log ( $P_{\text{u}}$ / $P_{\text{c}}$ ) 下側隣接チャネル漏洩電力(比)を10log (P<br /Pc) をdB単位で記載する。

### 6 その他の条件

- ⑴ スペクトル分析器の掃引周波数幅を下側の隣接チャネル測定範囲から上側の隣接チャネル測 定範囲まで設定して、1掃引で測定する方法を採用することができる。
- ⑵ 変調入力調整器がある場合はそれを最大利得とする。

### 七 副次的に発する電波等の限度

### 1 測定系統図

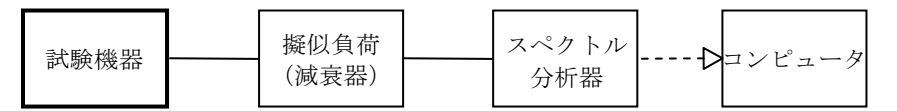

#### 2 測定器の条件等

- ⑴ 測定対象が低レベルのため擬似負荷(減衰器)の減衰量はなるべく低い値(20dB以下)とす る。
- ⑵ 副次発射探索時のスペクトル分析器は以下のように設定する。

掃引周波数幅 副次発射の探索は、なるべく低い周波数から搬送波周波数の3 倍以上までの周波数とする。

分解能帯域幅 30MHz未満では10kHz、30MHz以上1GHz未満では100kHz、1GHz 以上では1MHz

- ビデオ帯域幅 分解能帯域幅と同程度
- 掃引時間 測定精度が保証される最小時間
- Y軸スケール 10dB/Div
- データ点数 400点以上
- 掃引モード 単掃引
- 検波モード ポジティブピーク
- ⑶ 副次発射測定時のスペクトル分析器は以下のように設定する。
	- 中心周波数 探索された副次発射周波数 掃引周波数幅 0Hz

分解能帯域幅 30MHz未満では10kHz、30MHz以上1GHz未満では100kHz、1GHz 以上では1MHz ビデオ帯域幅 分解能帯域幅と同程度 掃引時間 測定精度が保証される最小時間 Y軸スケール 10dB/Div データ点数 400点以上 掃引モード 単掃引 検波モード サンプル

## 3 試験機器の状態

受信状態とする。

#### 4 測定操作手順

- ⑴ スペクトル分析器の設定を2⑵とし、なるべく低い周波数から、搬送波の3倍以上が測定で きる周波数まで掃引して副次発射の振幅の最大値を探索する。
- ⑵ 探索した結果が規格値以下の場合、探索値を測定値とする。
- ⑶ 探索した結果が規格値を超えた場合スペクトル分析器の中心周波数の設定精度を高めるため、 周波数掃引幅を10MHzから1MHzのように分解能帯域幅の10倍程度まで順次狭くして、副次発射 の周波数を求める。次に、スペクトル分析器の設定を上記2⑶とし、平均化処理を行って平均 電力を測定する。

### 5 試験結果の記載方法

- ⑴ 0.4nW以下の場合は最大の1波を周波数とともにnW又はpW単位で記載する。
- ⑵ 0.4nWを超える場合はすべての測定値を周波数とともにnW単位で表示し、かつ電力の合計値を nW単位で記載する。

#### 6 その他の条件

- ⑴ 擬似負荷は、特性インピーダンス50Ωの減衰器を接続して行う。
- ⑵ スペクトル分析器の感度が足りない場合は、ローノイズアンプ等を使用することができる。

## 八 送信時間制限装置

1 測定系統図

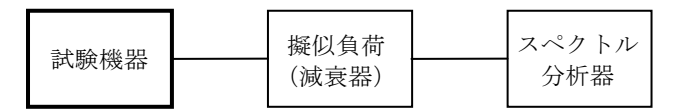

### 2 測定器の条件等

スペクトル分析器の設定は次のとおりとする。

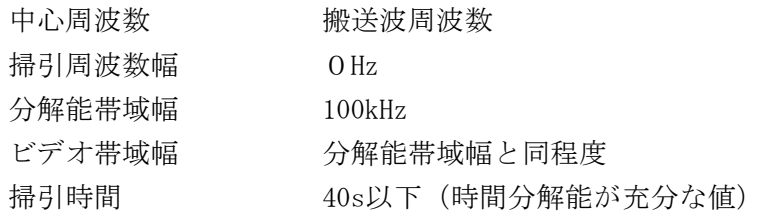

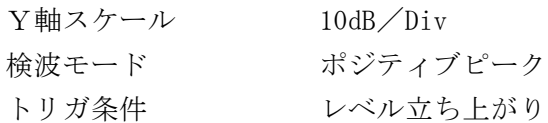

### 3 試験機器の状態

試験周波数で、受信状態から電波を発射する状態にする。

## 4 測定操作手順

- ⑴ スペクトル分析器の設定を上記2の状態とし、トリガ条件を立ち上がりトリガに設定し、試 験機器を電波発射状態にする。
- ⑵ 技術基準時間以内に電波の発射が停止し、かつ送信休止時間が技術基準で定めた時間以上で あることを確認する。

## 5 試験結果の記載方法

良、否で記載する。

### 6 その他の条件

この試験は413.7MHz~414.14375MHz、421.575MHz~421.80MHz、440.025MHz~440.25MHz、 454.050MHz~454.19375MHzの周波数でかつ空中線電力が1mW以外のものに対して行う。

## 九 キャリアセンス機能

## 1 測定系統図

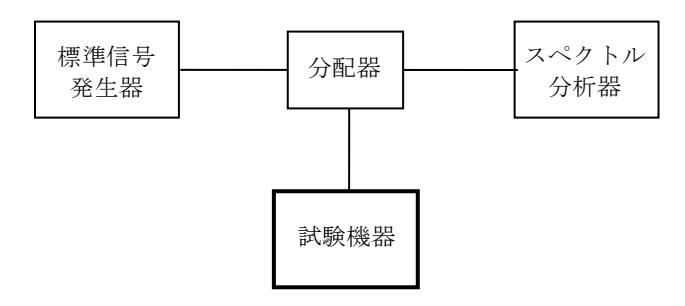

### 2 測定器の条件等

⑴ 標準信号発生器の設定は次のとおりとする。

搬送波周波数 試験機器の受信周波数帯の中心周波数

変調 無変調

出力レベル キャリアセンス動作を確認するに十分な値 空中線の絶対利得が2.14dBの場合、試験機器空中線入力端子で 7μV以上出力できること。

⑵ スペクトル分析器の設定は次のとおりとする。

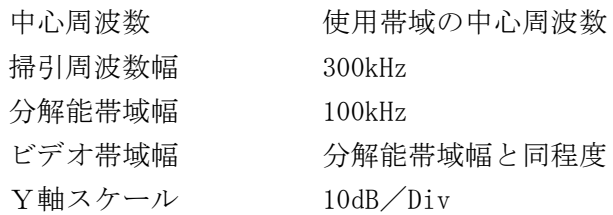

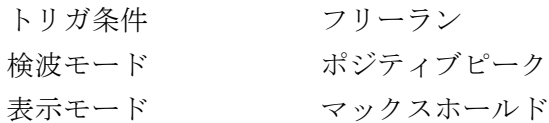

## 3 試験機器の状態

試験周波数で、最初に受信状態にしておく。

## 4 測定操作手順

- ⑴ 標準信号発生器の出力レベルを試験機器の空中線接続端子部で技術基準のレベルに設定する。 この場合、空中線の絶対利得が2.14dBiを超える場合はその差分を許容値の値に加えること。
- ⑵ 標準信号発生器の出力をオフの状態で、試験機器を送信動作にし、スペクトル分析器で電波 を発射することを確認する。
- ⑶ 試験機器を受信状態にする。
- ⑷ 標準信号発生器の出力をオンの状態で、試験機器を送信動作にし、スペクトル分析器で電波 を発射しないことを確認する。

### 5 試験結果の記載方法

良、否で記載する。

### 6 その他の条件

この試験は413.700MHz~414.14375MHz、454.050MHz~454.19375MHzの周波数でかつ空中線電力 が1mW以上のものに対して行う。